# Handleiding Online Ouderportaal Kinderopvang de Pepermolen

https://depepermolen.opvanguren.nl/login

# Log je voor het eerst in of ben je je wachtwoord vergeten?

Klik dan op 'wachtwoord opvragen.' Dit kan alleen met het e-mail adres dat bij ons als '1e ouder' geregistreerd staat. Weet je niet welk e-mail adres dit is? Meestal is dit het adres waarop je ook de facturen, nieuwsbrieven en overige correspondentie op ontvangt.

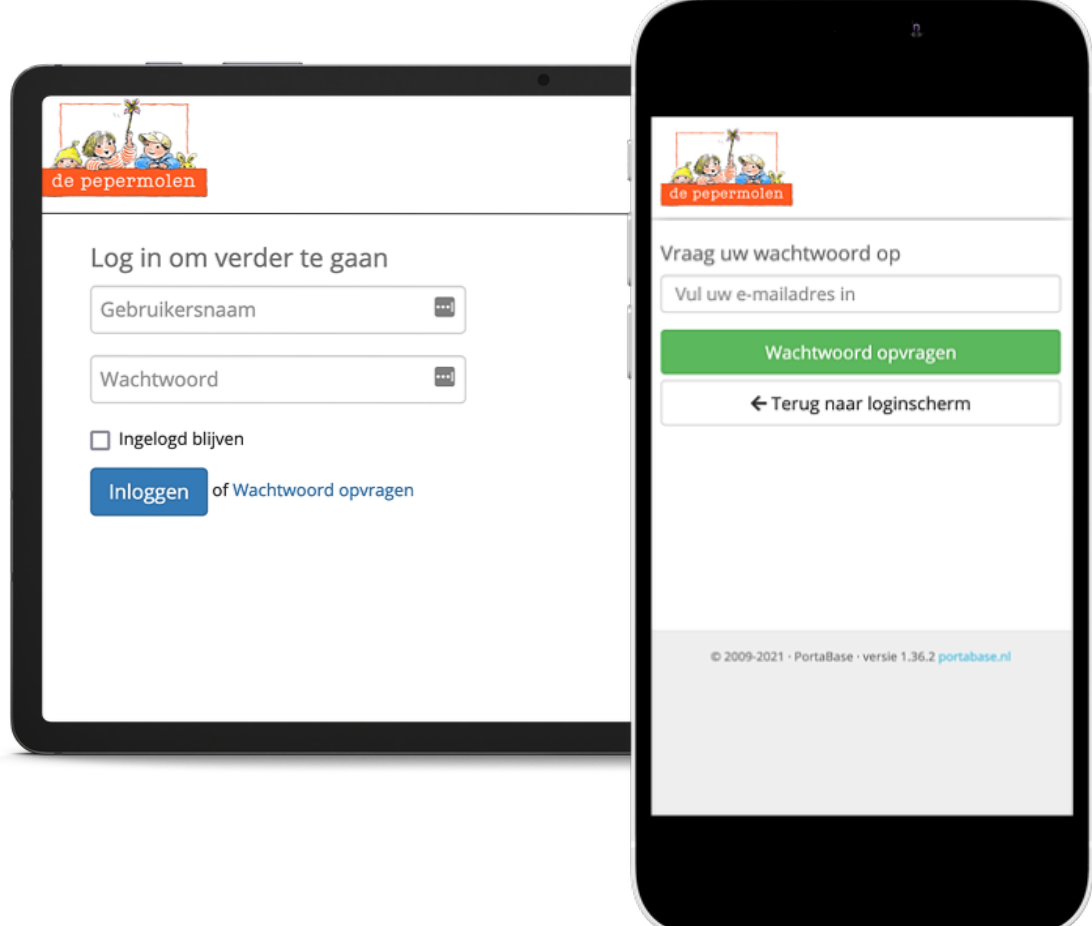

## Persoonlijke online omgeving

Als je bent ingelogd, dan beland je in je persoonlijke online omgeving. Je kunt hier jouw/jullie persoonlijke gegevens wijzigen, ruilingen en/of extra opvang aanvragen. Ook kun je hier het digitale dagboek van je kind lezen en eventueel foto's bekijken, die de pedagogisch medewerkers hebben geplaatst.

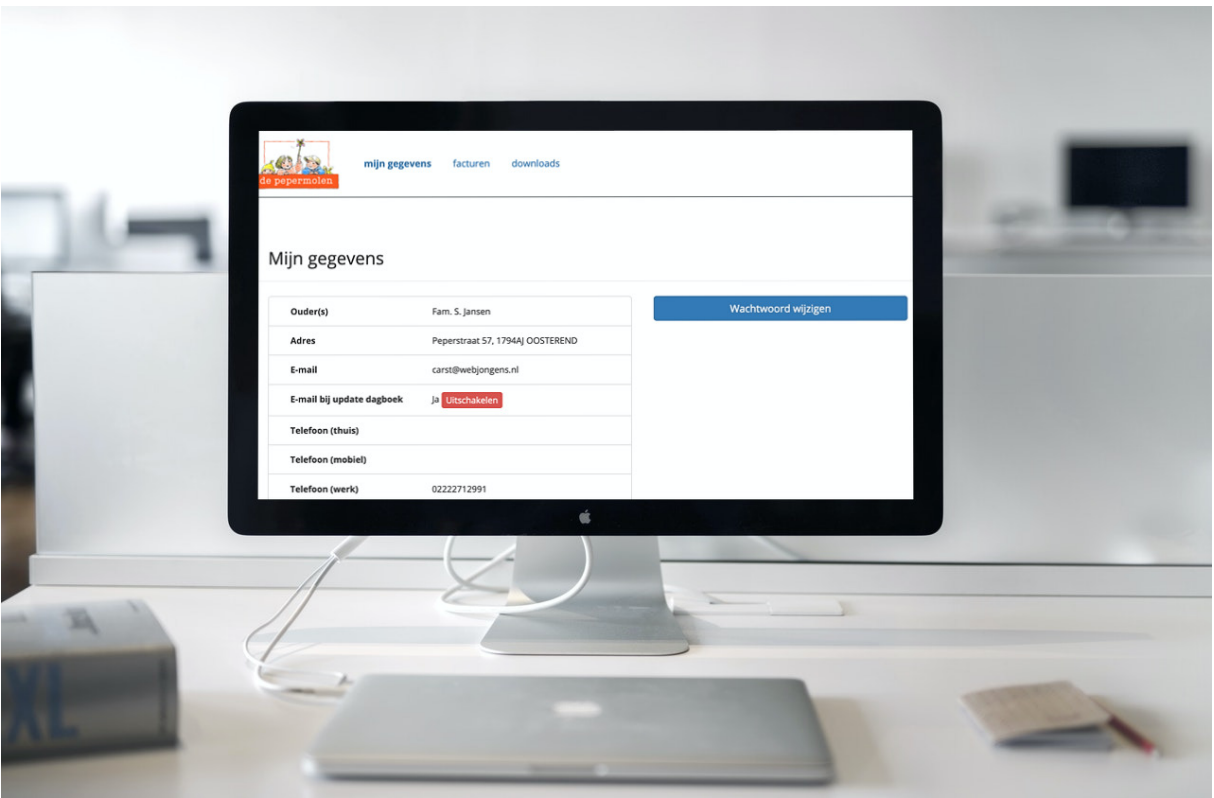

# E-mail bij update in het dagboek ontvangen

Bij het vakje e-mail update dagboekje, kun je aangeven of je wel of geen e-mail wilt ontvangen. Let op! Deze e-mail wordt eenmaal per dag, op een vast tijdstip verstuurd en niet gelijk na iedere update.

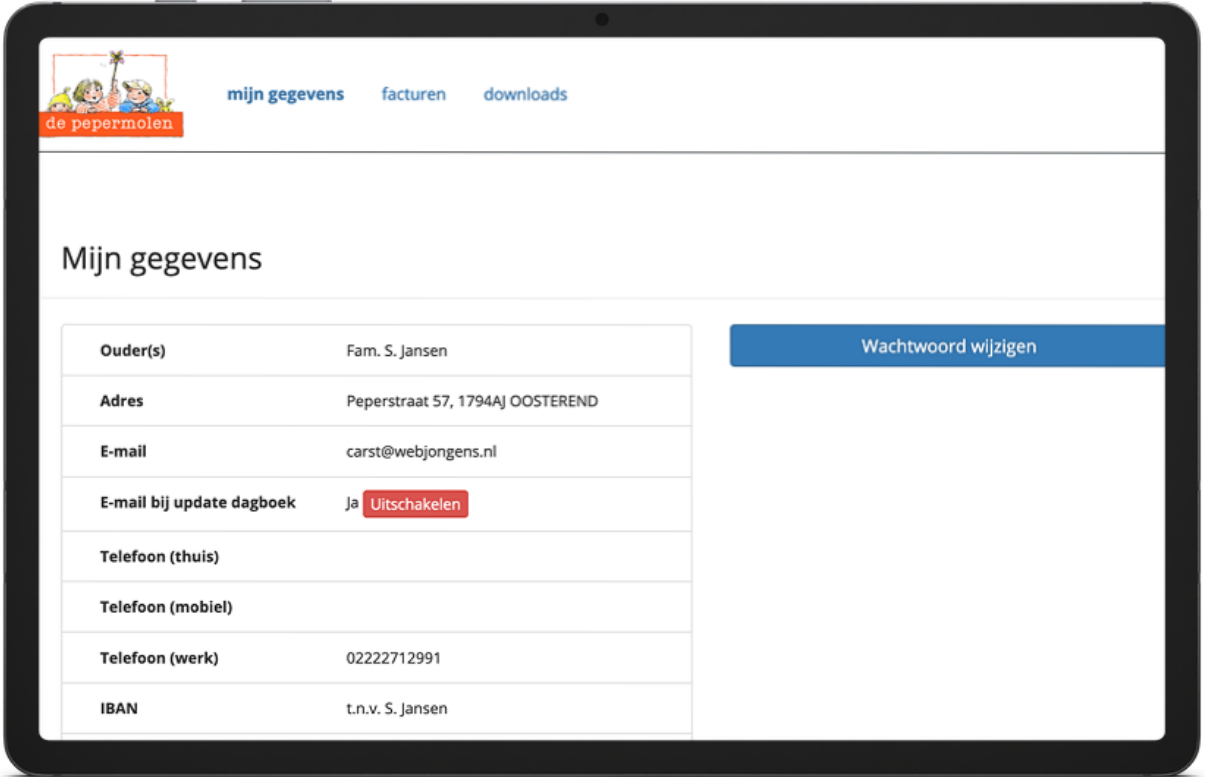

# Foto's van je kind(eren) bekijken? Dan hebben we eerst je toestemming nodig.

Wil je graag de foto's van je kind bekijken? Dan hebben we eerst je toestemming nodig. Dit doe je als volgt:

- Mijn gegevens -> kinderen -> details.
- Er wordt een nieuw scherm geopend en hier kun je toestemming aan ons geven.

Wil je niet dat we foto's maken? En versturen? Dan kun je de instellingen laten staan.

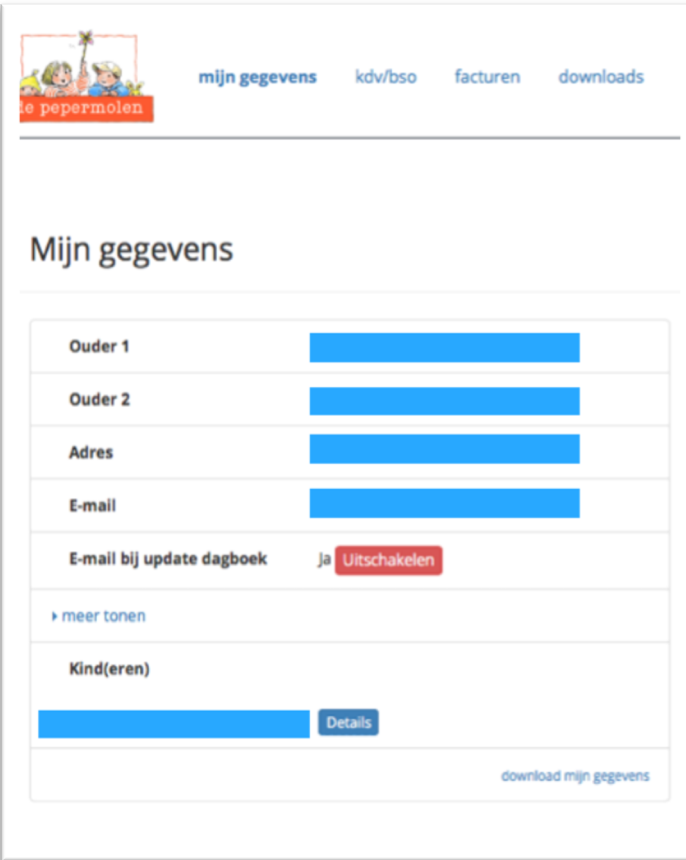

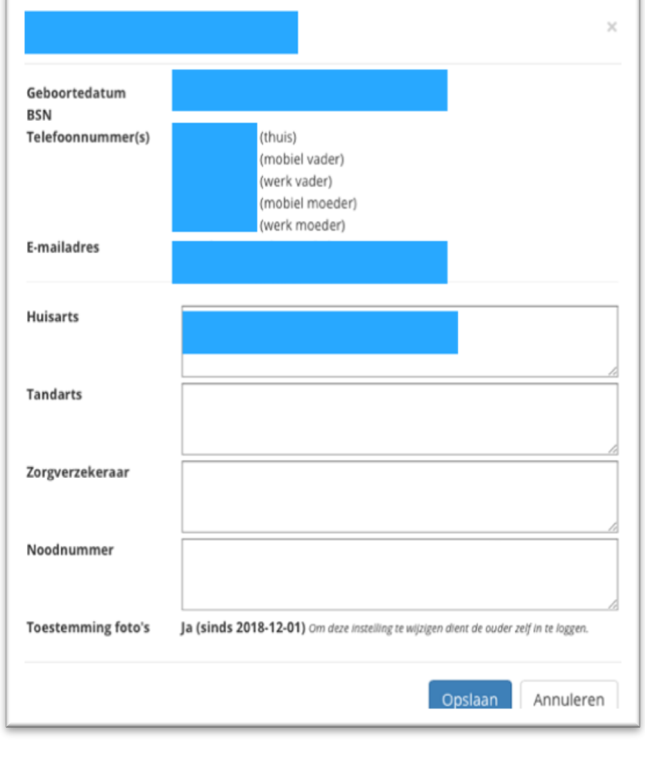

#### Ruilen of extra opvang aanvragen en het afmelden van kinderen

Een dag ruilen gaat als volgt:

- Klik op kdv-bso/planning
- Vervolgens zie je op het scherm staan, wanneer je kind bij ons is ingepland.

Wil je een dag ruilen? Klik dan op de button 'ruilen' achter de juiste datum en kind. Vervolgens opent zich een nieuw scherm. Je kunt je kind in dit scherm ook afmelden. Klik op de 'button' annuleren achter de juiste datum en kind.

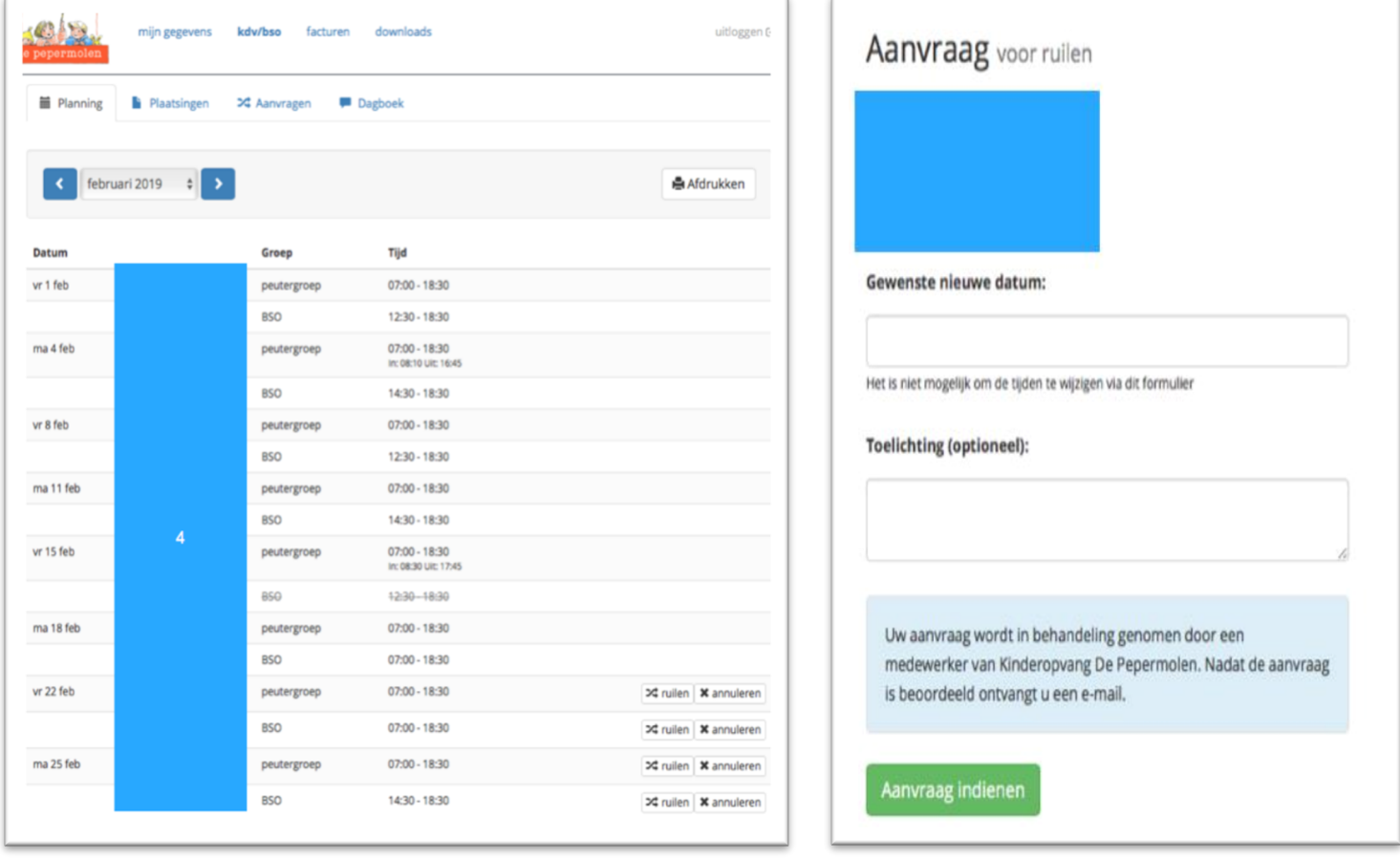

#### Extra opvang aanvragen.

Een extra opvang dag of dagdeel aanvragen gaat als volgt. Klik op kdv-bso /aanvragen.

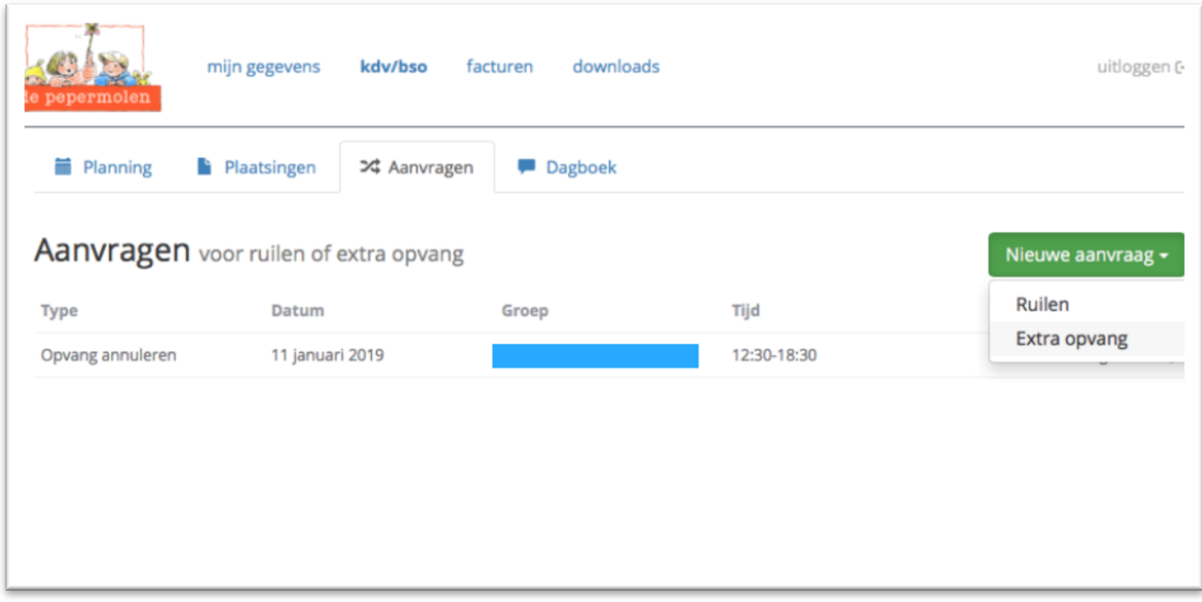

#### Dagboek

Wil je de verhalen lezen in het digitale dagboek van je kind? Klik op kdv-bso /dagboek.

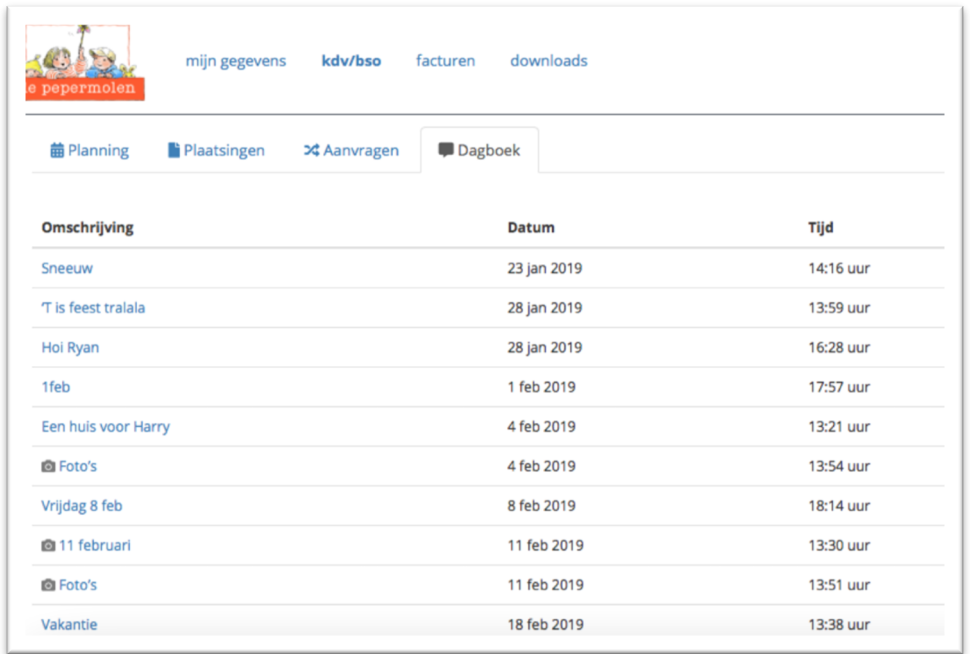